## *Problem 3: Getting better graphics with GSAS* Observed & computed diffraction patterns with LIVEPLOT – Publication quality graphics from GRACE (Mac/Unix) ■ Using CMPR to access diffraction patterns *3.1A LIVEPLOT Graphics* – N -- plot next histogram – Z -- set zoom region manually – L -- displays position of mouse **LIVEPLOT** can also – Plot in Q or d-space

**43**

## ■ Useful short cuts: press keys in window to...

- 1 -- tickmarks for phase 1 (likewise 2-9, for other phases)
- H -- labels hkl values of tickmarks near mouse
- A -- labels hkl values for all tickmarks (use D to clear)
- Arrow keys move zoom window (small jumps)
- Control-arrow makes big shifts in zoom window
- Plot the "cumulative  $χ<sup>2</sup>$ " or (obs-calc)/ $σ$

## *3.1B LIVEPLOT Graphics*

– LIVEPLOT cute tricks – Exporting from LIVEPLOT

**Plotting structures in DRAWxtl** 

- What is "cumulative  $\chi^{2}$ " or (obs-calc)/ $\sigma$ ?
	- Usual Rietveld "difference plot" tends to visually overstress minor differences in strong reflections.
	- Weighting differences by  $σ$  reduces this.
- Approach 1: weighted difference plot
	- Plot (obs-calc)/σ
		- *positive/negative peaks show areas of worst fit*
- Approach 2: Cumulative  $\chi^2$  (W.I.F. David)
	- Plot running sum of [(obs-calc)/σ] 2
		- *produces a line that rises fastest where fit is worst*
		- *Integrates area under peaks -- so shows impact of misfit regions*
- Approaches are pretty much equivalent -- select according to your own preference

## *3.1C LIVEPLOT Graphics*

Note: the common obs-calc plot implies that the minor misfit at  $\sim$ 20 $\degree$  is by far the worst-fit part of pattern

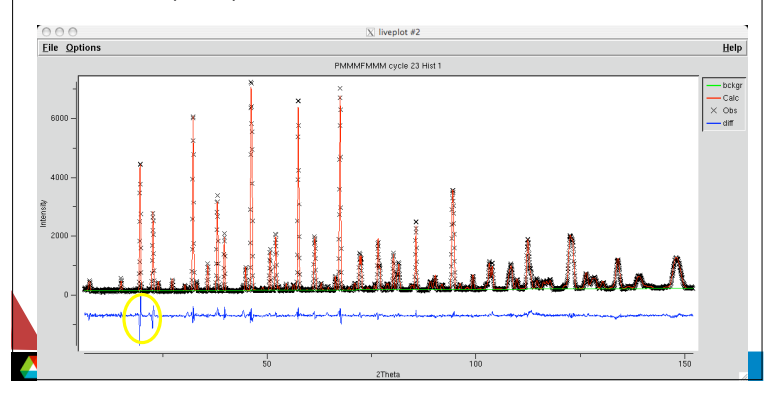

**42**

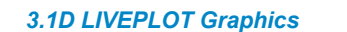

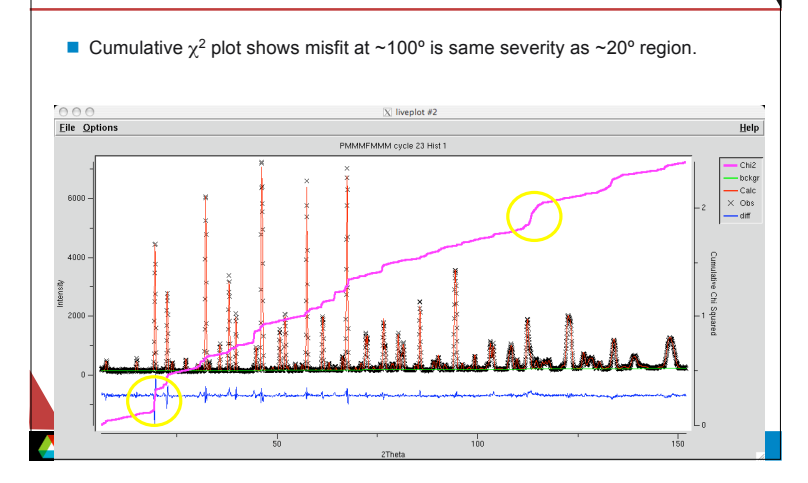

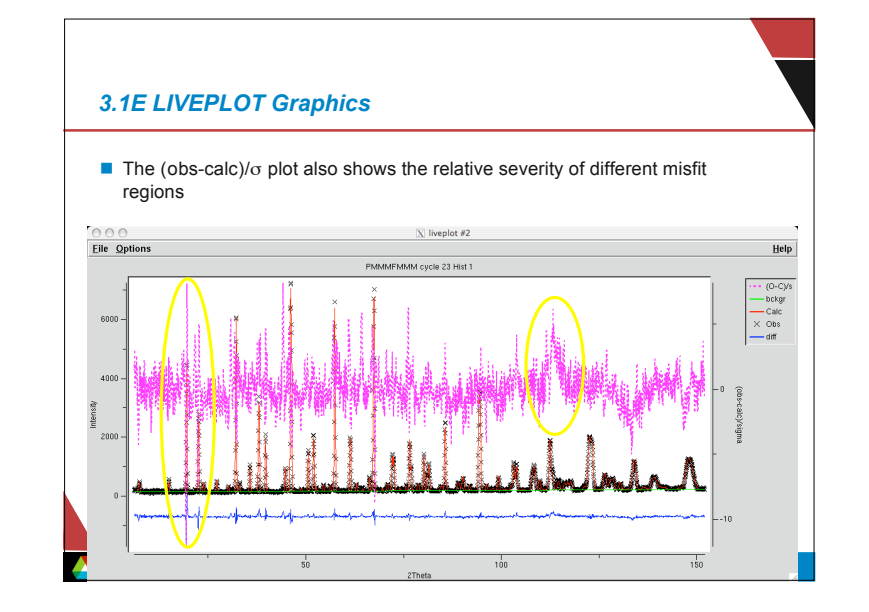

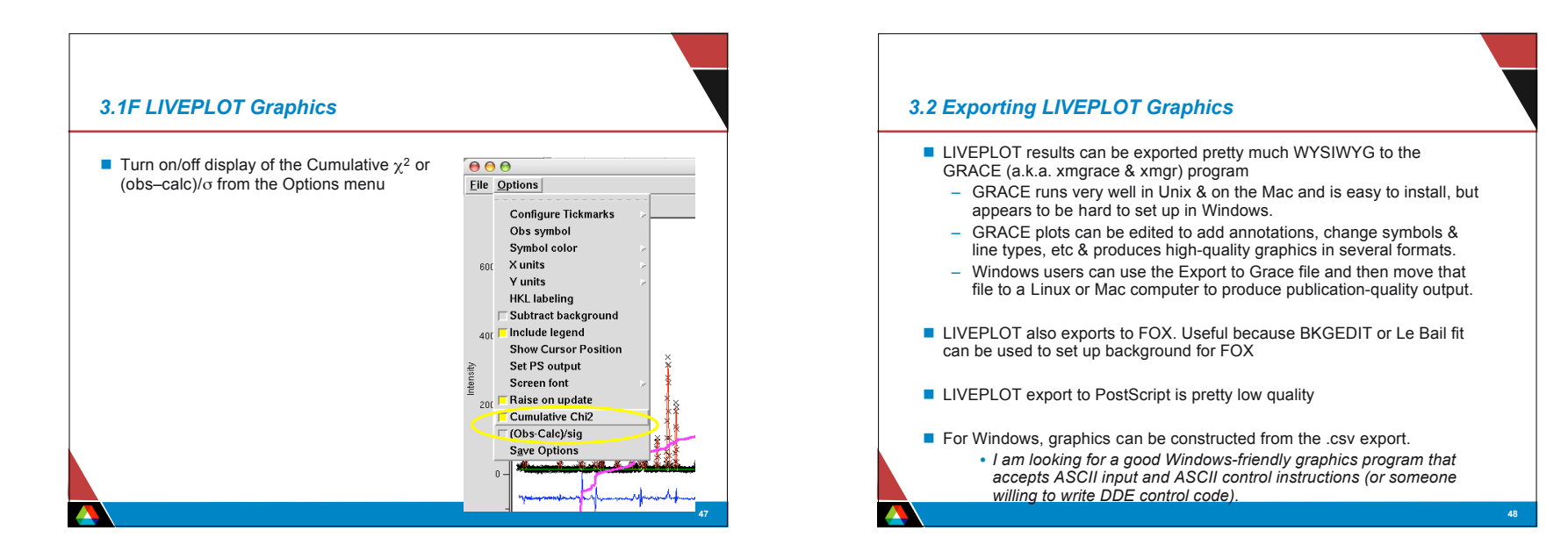

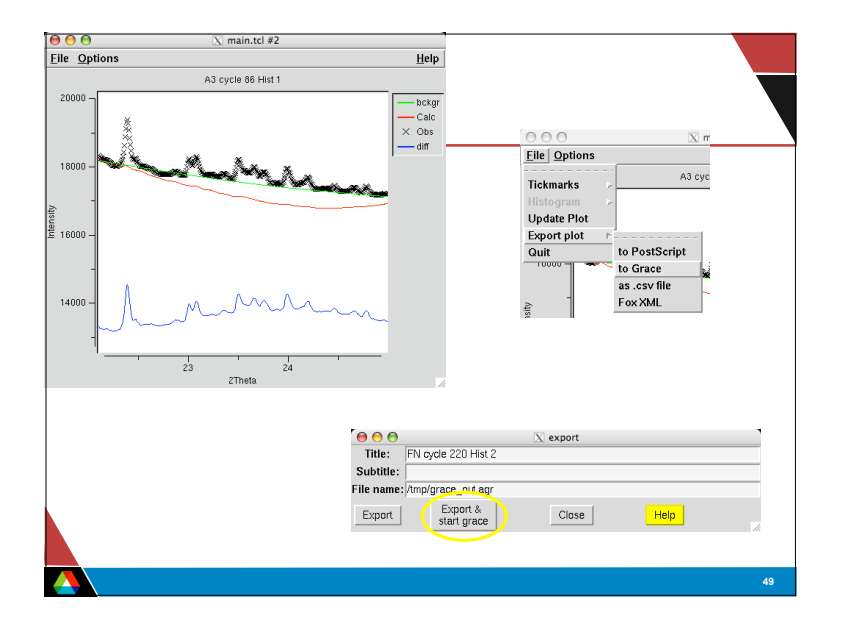

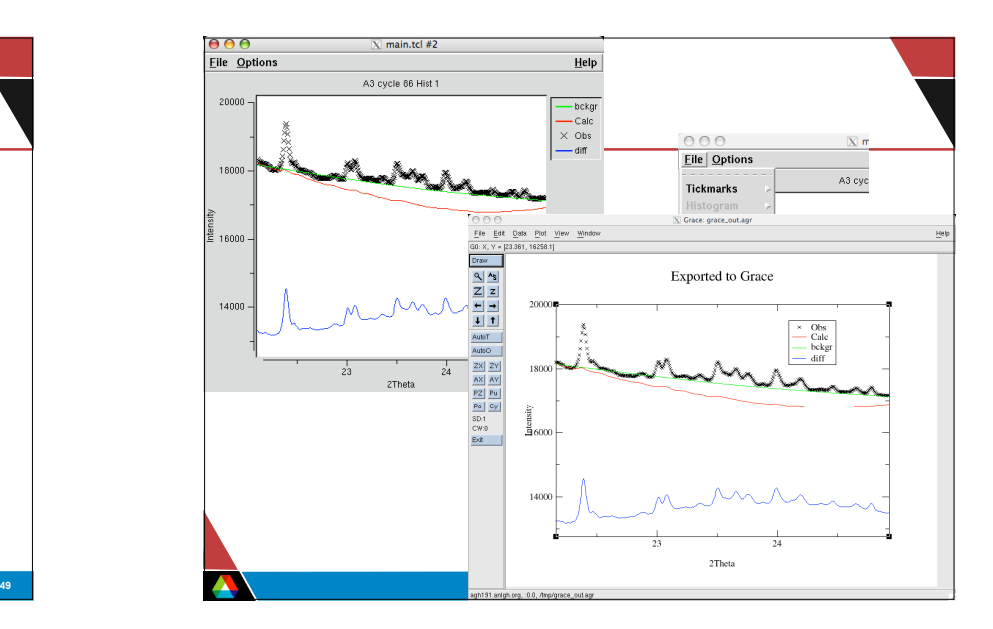

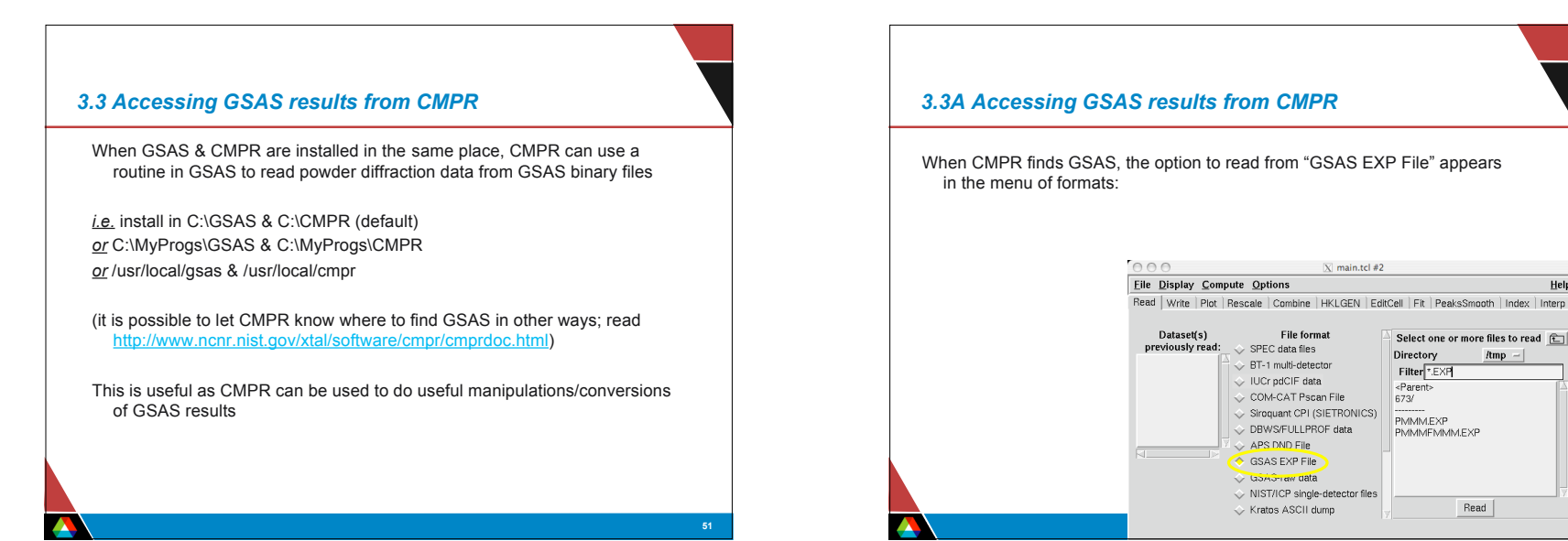

 $He$ 

 $l$ tmp  $-$ 

 $Real$ 

Hel

Symbol type Symbol Size

 $\Diamond$  square

 $\Diamond$  circle

 $\Diamond$  diamond

 $\Diamond$  plus

 $\Diamond$  cross

Apply Changes

 $\diamondsuit$  thin-plus

 $\diamondsuit$  thin-cross

 $7.0$ 

Color

 $\leftrightarrow$  mager

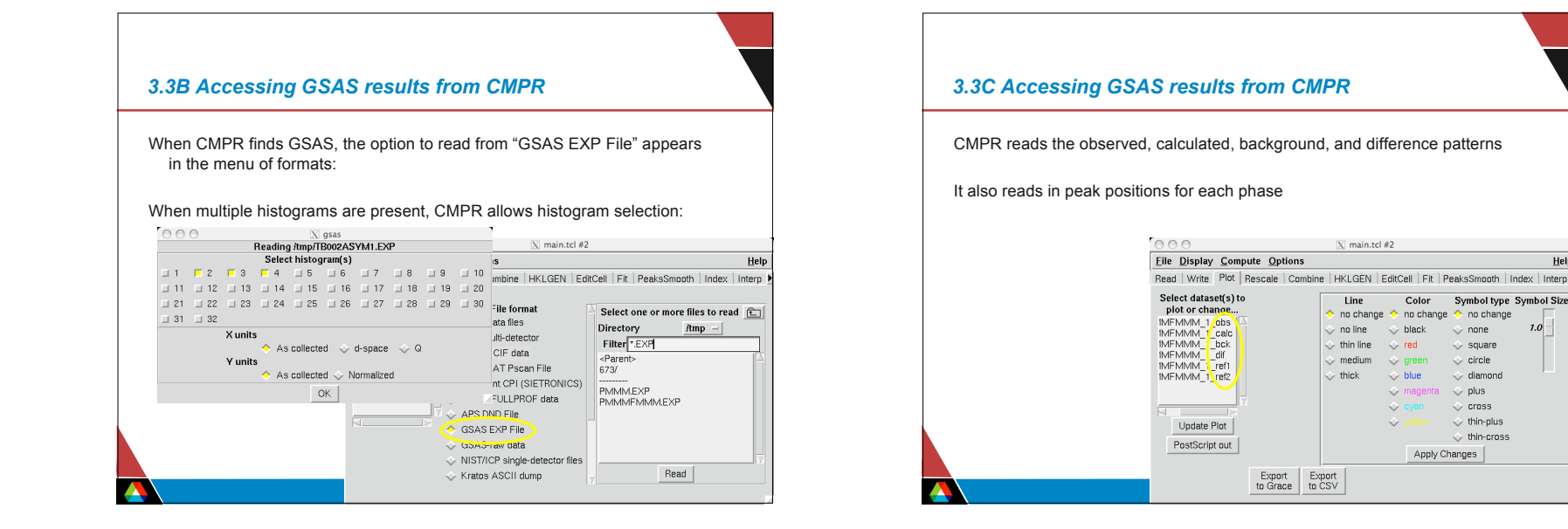

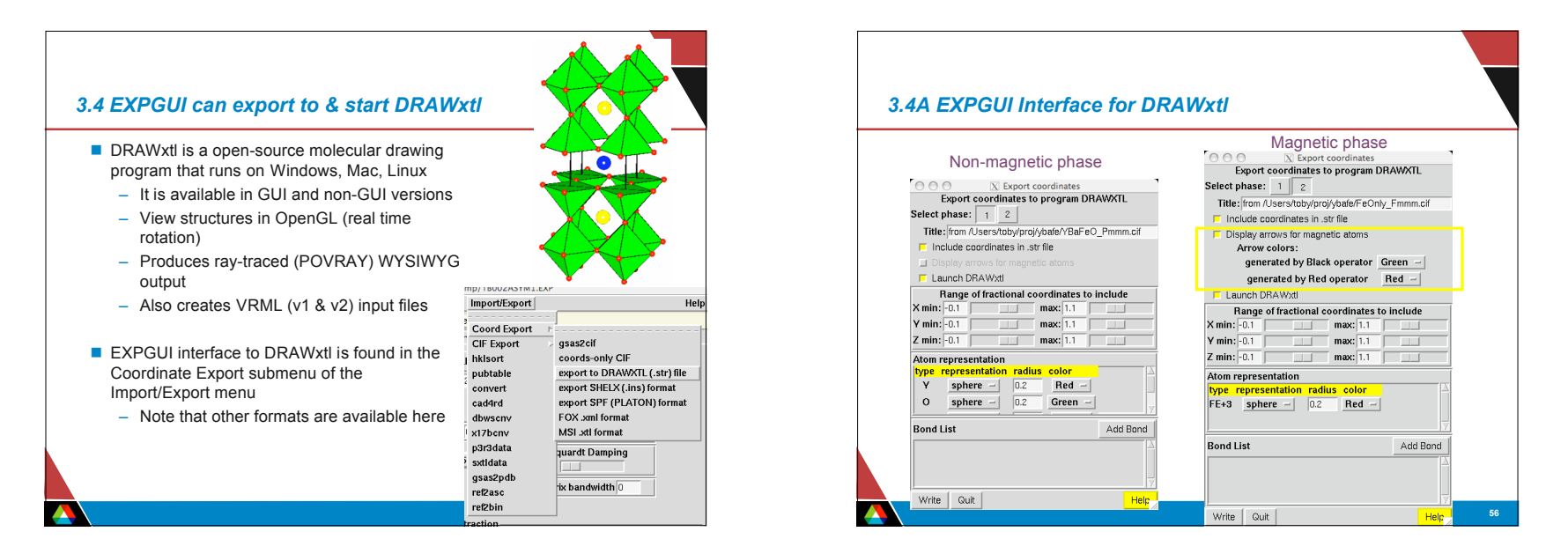

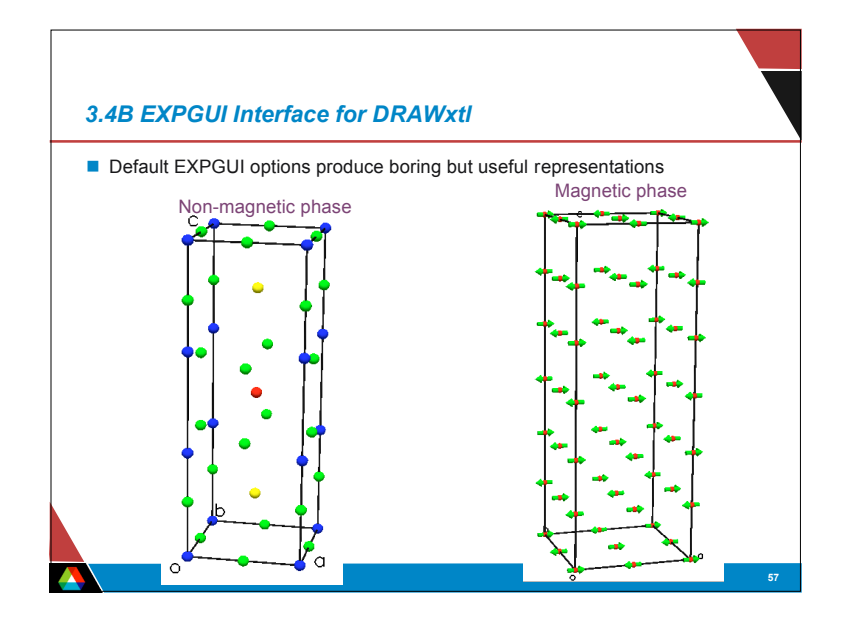

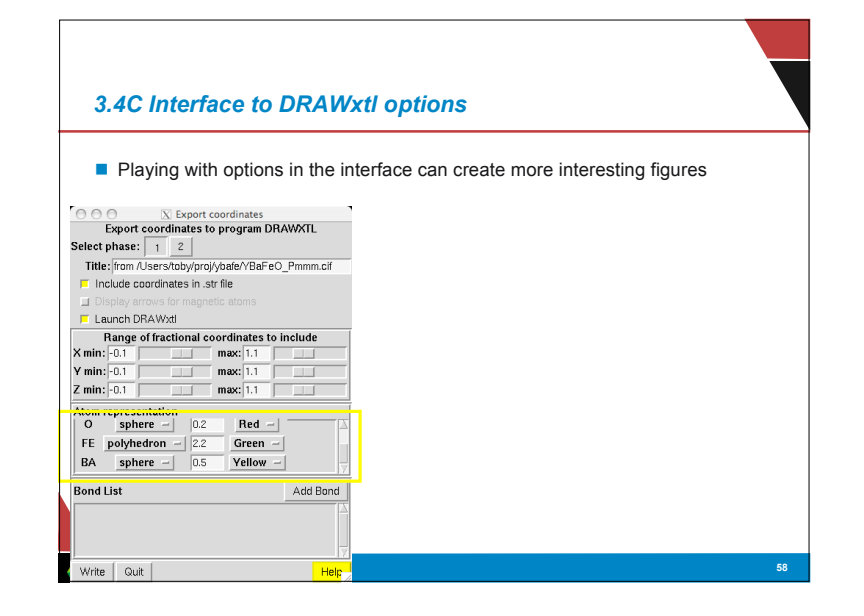

![](_page_4_Picture_4.jpeg)

![](_page_4_Figure_5.jpeg)